# **User Guide: JIT Application Just-in-Time Core Usage Funding Program Online Application System**

## **1) Prior to Login**

Before initiating an application:

- You must be a registered ICTS member to apply for this funding program. If not previously registered, see "*[Benefits and Obligations of ICTS membership](http://www.icts.wustl.edu/icts-researchers/membership)*" to access the membership guidelines and "*[ICTS Member](http://www.icts.wustl.edu/icts-researchers/membership/register?membertype=icts)  [Registration](http://www.icts.wustl.edu/icts-researchers/membership/register?membertype=icts)*" to register for membership. Have a short description of your clinical and/or research interest ready as you register. This information will be included on the ICTS website and searchable by other members seeking collaborations in your areas of expertise. Once you have completed the registration, it will take a few days for ICTS administrative core to review and approve your registration.
	- Applicants from WU or its ICTS partner academic institutions must hold a faculty level appointment and employees of BJH, Goldfarb School of Nursing or SLC (MD, PhD, RN, or allied healthcare professional) may apply with the permission of their department director. Submit director letters of support to Julie Heyd, Program Manager [\(julieheyd@wustl.edu\)](mailto:julieheyd@wustl.edu).
	- For additional Eligibility and program details click here: [ICTS Core Usage \(JIT\).](http://icts.wustl.edu/icts-researchers/funding/funding-opportunities/icts-core-usage-jit)
- You must have contacted the Director of the core that will provide the services. The Director must agree that their core has the ability to provide the services requested, as well as the capacity to do so in the timeframe you request. Refer to the List of ICTS Cores for services.

#### **2) Login**

Access the Just-in-Time Core Usage Funding Program application system through the ICTS website at: <http://www.icts.wustl.edu/icts-researchers/funding/funding-opportunities/icts-core-usage-jit>

Or directly through this URL [http://ictsapply.dom.wustl.edu](http://ictsapply.dom.wustl.edu/)

New users will be asked to create a Login email and password. The email should be the address you would like the system or ICTS administrators to use when sending your status updates about your application.

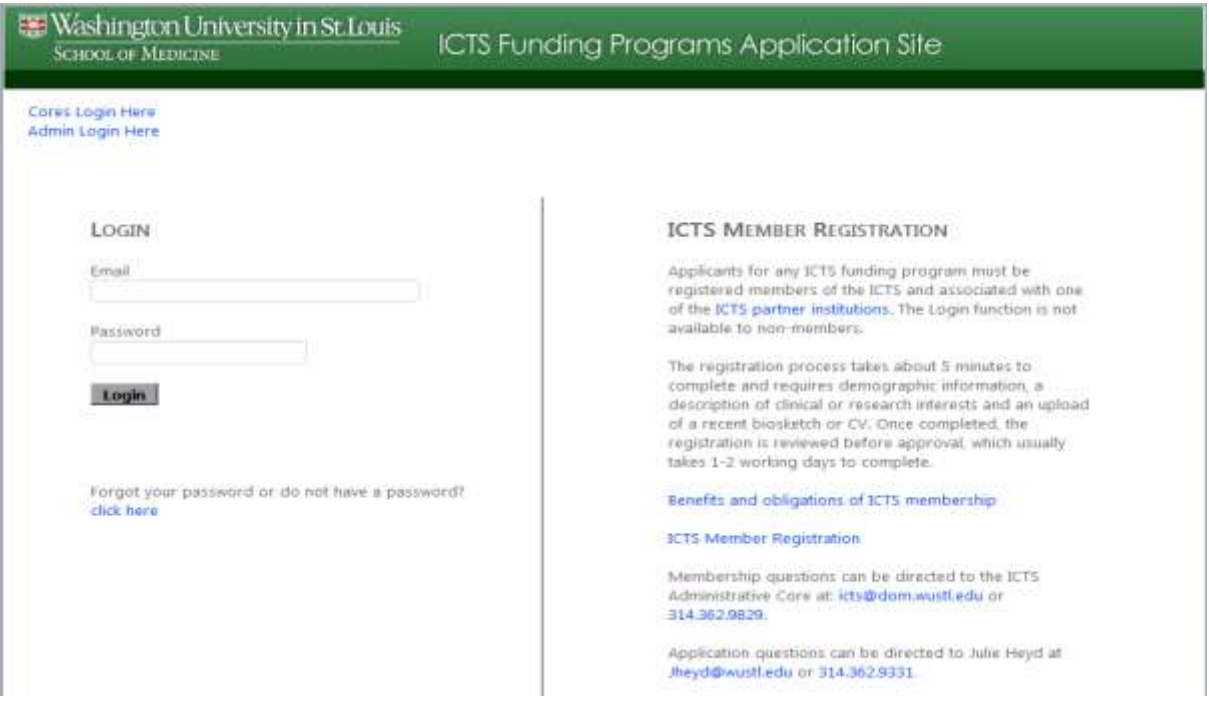

If you are a returning user and cannot remember your password, select "*click here*" link by the "*Forgot your password?*" prompt. The system will send a new password to the email address you indicate.

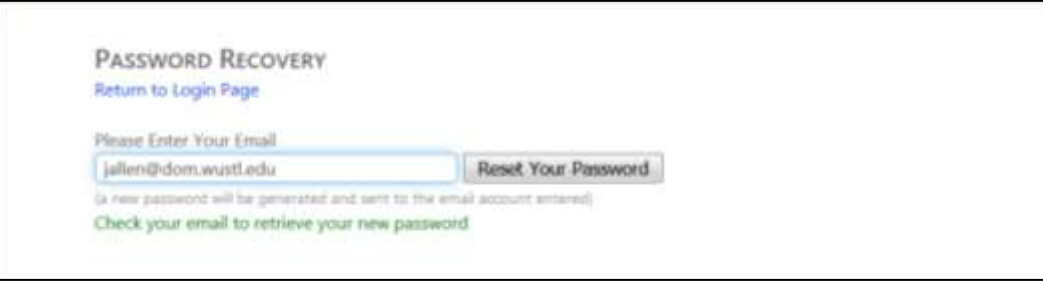

### **3) Applications: Current State and History**

Once successfully logged into the system, you should be greeted with a "Welcome" and your name and this screen will appear.

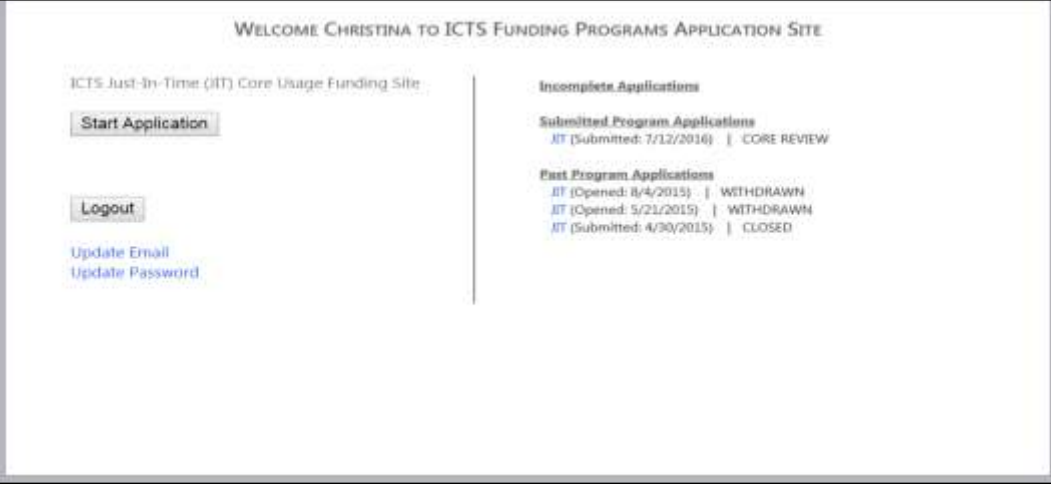

You may now access the following:

- Start Application: To begin a new application simply select **"***Start Application.*" **Only one application can be in progress at a time.** If you attempt to start a second application while one is currently under review, or you have an existing award, the system will display a warning and restrict opening a second application.
- Incomplete Applications: Applications you have started and saved for later completion.
- Submitted Program Applications: JIT funding requests that you have submitted and are currently under review by the program committee.
- Past Program Applications: Previously submitted applications, the date of the submission and the result. The complete application is available by selecting the link accessible by hovering over the *JIT and date* text.

Definitions for the **STATUS** attached to each application:

- RETURNED BY ADMIN: Applications are reviewed by ICTS administrative core and returned to the applicant if the applicant 1) does not yet have faculty status or 2) has received prior ICTS funding and not completed requirements for that award, such as submitting a final progress report or a ROI survey, or if an applicant already has a current JIT award.
- WITHDRAWN: past application/s that you decided to withdraw before a funding decision was made.
- CLOSED: Funding or time has expired. No longer an active award.
- PENDING CORE REVIEW: Waiting for Core Director or Approver to review.
- INITIATED RETURNED: Returned to you with questions from the Core Approver that must be addressed before consideration for funding.
- COMMITTEE REVIEW: Currently under review by the funding committee.
- FUNDED: Past submissions which were funded by the ICTS.
- NOT FUNDED: Funding committee reviewed the application and the decision was to NOT fund

### **4) Start an Application**

To start a new application, select the "*Start Application*" button.

General information about the JIT program is included on the subsequent page where two links are presented. The "*[Program Overview](http://www.icts.wustl.edu/icts-researchers/funding/funding-opportunities/icts-core-usage-jit)*" link leads to the ICTS website pages describing the JIT program. The "*Continue to Application*" link, presents the first data input screen for the application.

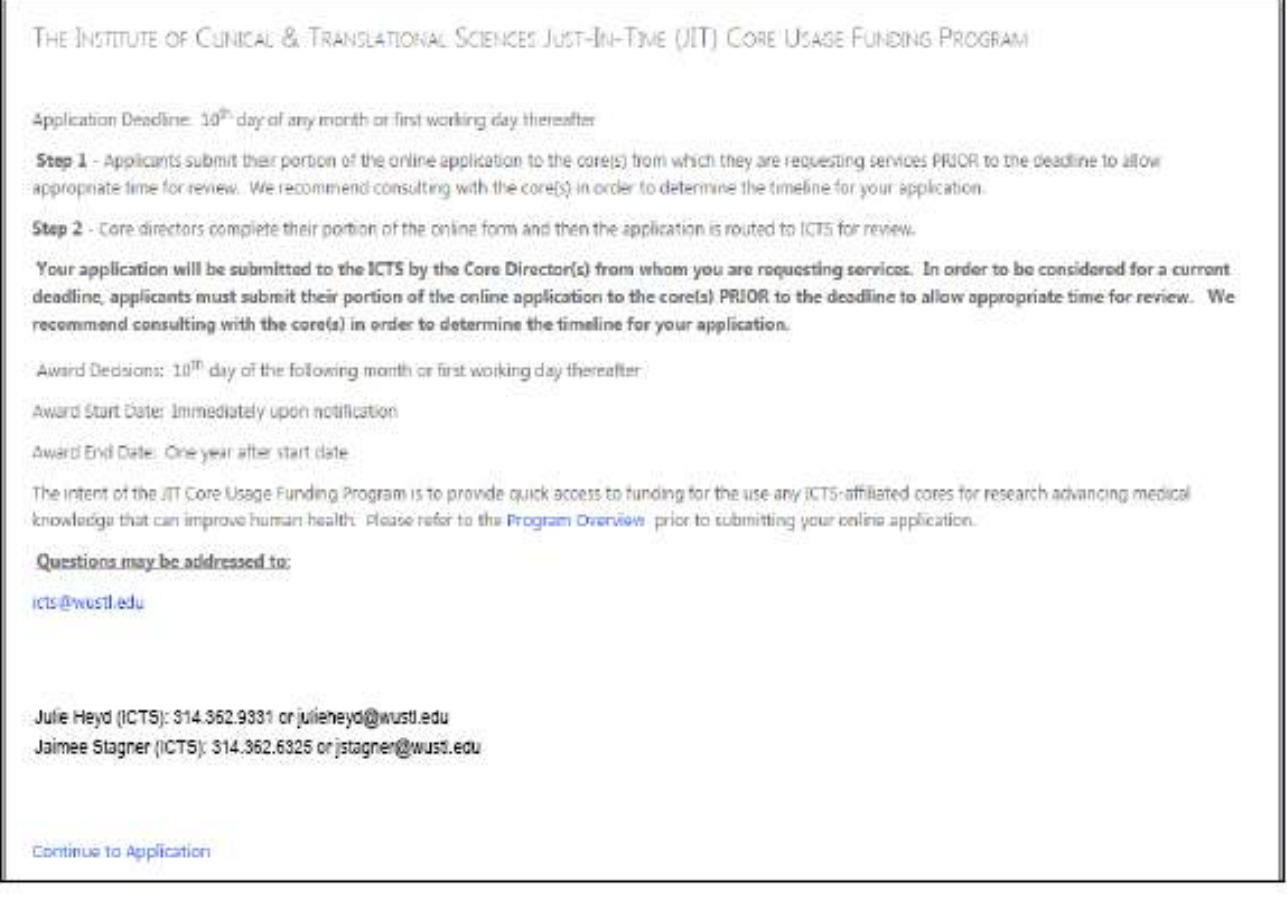

The top of each data input screen includes a set of icons that serve as quick links to the 5 stages of your application. The first screen that appears once the "*Continue to Application*" link is selected, provides the input fields for the "Applicant Information" section of your proposal

Once a section is completed, the color of that stage changes. See the "*Applicant Information*" stage below. This allows immediate understanding of which sections of the applications are completed.

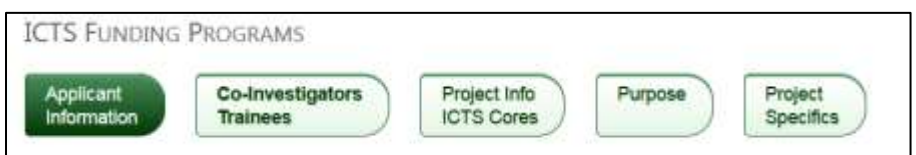

## **a) Applicant Information**

Enter your email address at the prompt. Other information you have entered during the ICTS member registration process will pre-fill the various fields. Complete all fields designated with a red asterisk.

You will need to upload a copy of your current NIH Biosketch *in PDF format*.

Once uploaded, green text of "*Your project specifics document has been uploaded*" will appear. A link to "*Retrieve File*" will also be presented.

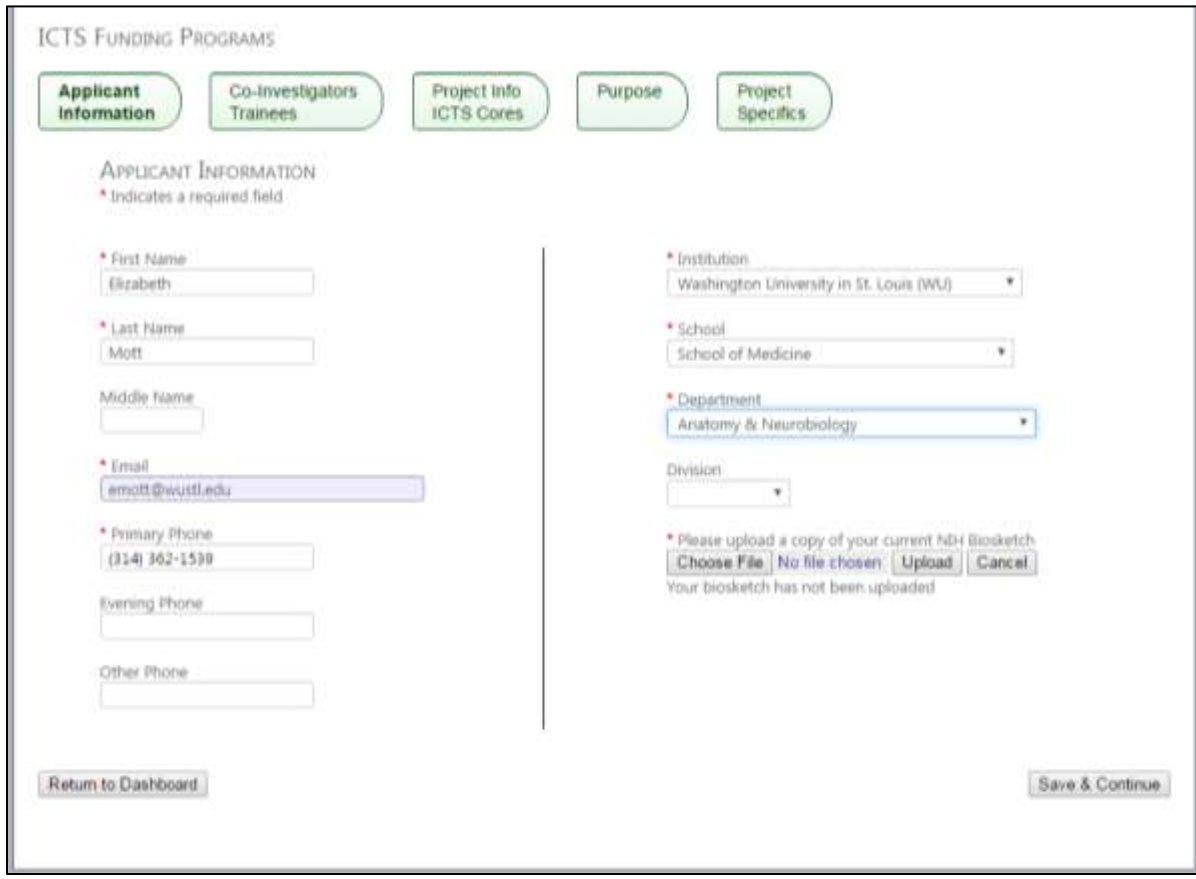

Reminder: Applicants from WU or its ICTS partner academic institutions must hold a faculty level appointment and employees of BJH, Goldfarb School of Nursing or SLCH (MD, PhD, RN, or allied healthcare professional) may apply with the permission of their department director. Director letter of support should be submitted in PDF format to Julie Heyd (julieheyd@wustl.edu).

Once this information is completed, you can

- "*Return to Dashboard*" which will save the data you have entered and allow you to log off.
- "*Save & Continue"* to move to the next input screen.
- Access any input screen from the menus at the top of the page.

#### **b) Co-Investigators/Trainees**

This input form allows you to identify the Fellow/Trainee and Co-Investigators for your project. As the email address is entered, if the system recognizes the email of an ICTS member, the program will provide a dropdown box of potential matches and, once the email is selected, fill in additional information about the member.

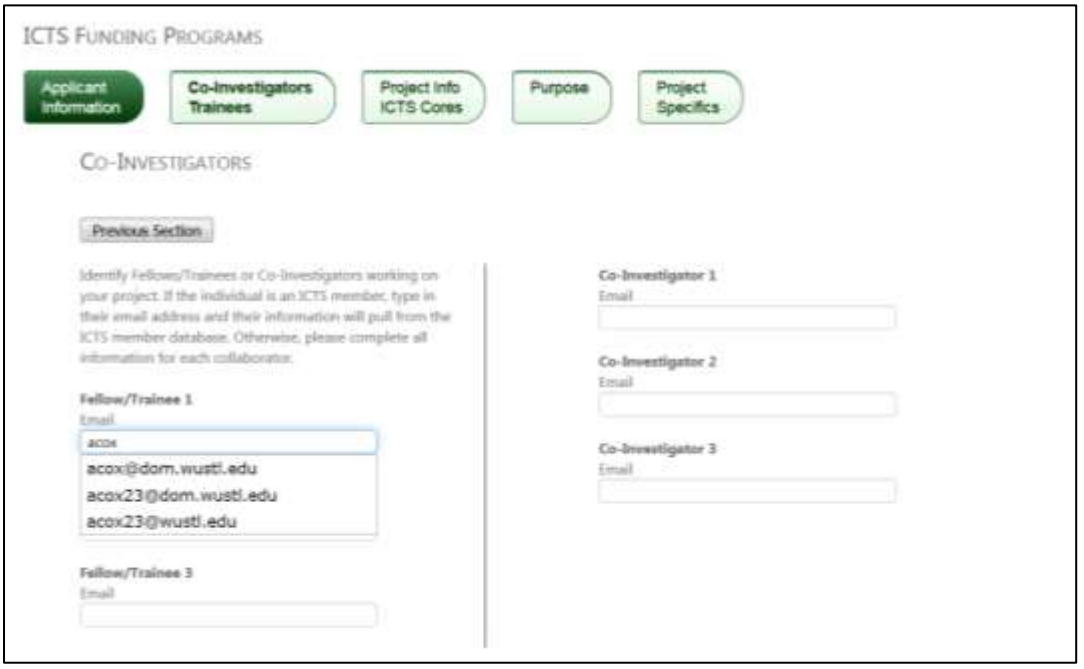

Selecting one of the emails will prompt the system to complete as many required fields as possible from the data stored in the ICTS member database. Additional required fields must be completed by the applicant before proceding.

If the Fellow/Trainee or Co-Investigator is not an ICTS member, the system allows the applicant to fill in the email address and all required data.

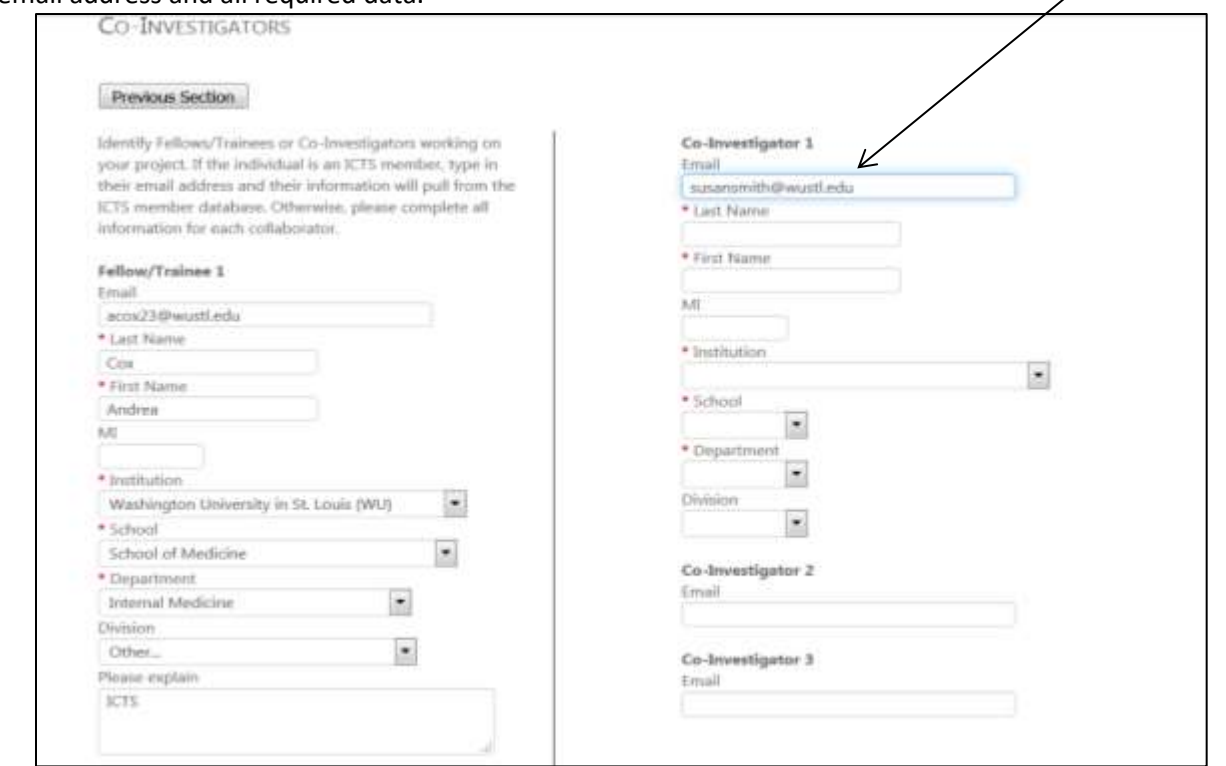

Once both Fellow/Trainee and Co-Investigator sections are completed, select either "*Save & Continue*" or "*Return to Dashboard*"

# **c) Project Info/ICTS Cores**

The Project info/ICTS Cores data input form requires the following information:

- 1) Title of Project: not to exceed 100 characters
- 2) This project will include:
	- a. Human Subjects: Yes/No (If "Yes,"this field is required: IRB Approval # or "pending")
		- i. If committee approves funding, and you entered "Yes" or "Exempt," a copy of IRB will be required prior to NOA being issued. We require the Application Type of IRB to be a *New Project* or *Continuing Review* (not "Modification.")
		- ii. If HRPO has reviewed and determined the project does not involve activities suject to IRB oversite, answer "No."
	- b. Vertebrate Animals: Yes/No (If "Yes," this field is required: IACUC Approval # or "pending").
		- i. If committee approves funding, and you answered "Yes," a copy of IACUC will be required prior to NOA being issued.
- 3) This project is related to:
	- a. Cancer Research
	- b. Child Health
	- c. N/A
- 4) This project best relates to this stage of translational research:
	- a. T0: To Health: Identifying opportunities and approaches to health problems
	- b. T1: To Humans: Translating laboratory findings into potential clinical solutions in humans
	- c. T2: Patients: Testing initial hypothesis in early-stage and multi-center clinical trials
	- d. T3: To Practice: Translating clinical trial findings into everyday clinical practice
	- e. T4: To Population: Implementing and testing new clinical solutions at the population level
- 5) ICTS-affiliated Core(s) to be used (Check no more than 2): a list of cores providing services

### **d) Purpose**

Proposals to JIT applications must clearly indicate that funding, if awarded, will directly lead to either 1) a proposal for extramural funding or 2) concrete improvement in patient care. Both may be answered "Yes," but at least one must be, or the application does not qualify for this program.

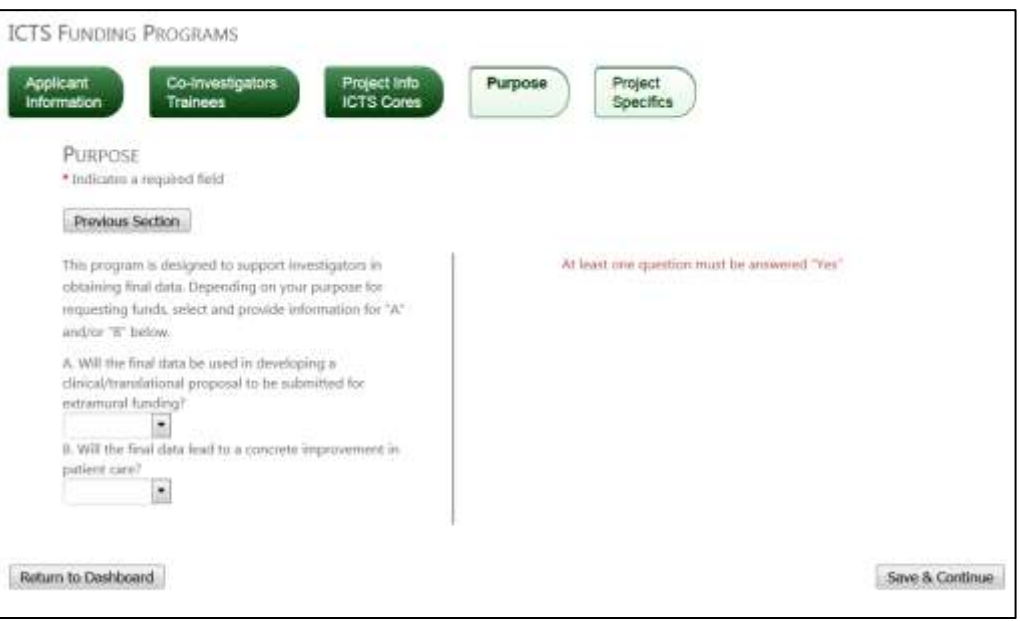

If the project is expected to lead to a proposal for extramural funding, the following questions appear

- 1) How will the ICTS subsidized services help you obtain external funding?
- 2) Name of PI for External Grant Submission
- 3) Funding Agency
- 4) Funding Mechanism
- 5) Anticipated Date/s of Submission
- 6) Other Information

If the project is expected to lead to improvement in patient care, the applicant is expected to explain "How will the ICTS subsidized services help lead you to a concrete improvement in patient care at BJH and/or SLCH?"

## **e) Project Specifics**

The final data input screen requires the following:

- 1) Document upload of the Project Specifics. This file must be in PDF format and must clearly address the following:
	- a. A brief description of the project
	- b. An explanation of services to be performed and the relation to the project (should clearly match the funding request shown on the first page of this application)
	- c. If applicable, address ability/plan to meet recruitment within the 12 month JIT funding period
	- d. For applications that deal with animal models or in vitro culture systems, there must be included in the text, a DIRECT or CLEAR LINK to human health or disease. Describe how the project indicates a clear pathway from expected findings to prevention, diagnosis, or treatment of human disease.

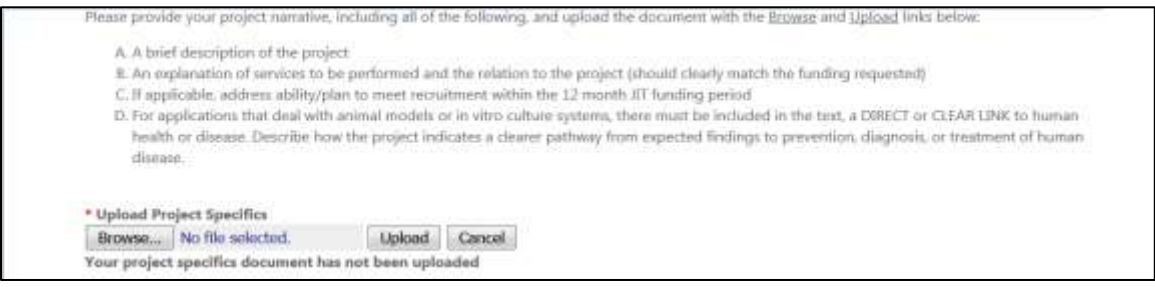

Once uploaded, green text of "*Your project specifics document has been uploaded*" will appear. A link to "*Retrieve File*" will also be presented.

- 2) For the Budget Details: using billing rates provided by the Core Director, complete the following fields:
	- a. Core Services: input the type of service/s requested
		- i. To add core services, select "Add a Record" for each service
	- b. Core Abbreviation: Only Cores you selected in the Project Info/ICTS Cores input screen will be available in the dropdown.
	- c. Number of Services
	- d. Billing Rate: dollar amount for each unit of this type of service
	- e. Select either "Add" or "Cancel." If Add, the system will calculate the Total Project Funding for that service and allow additional services to be added.
	- f. Of the total cost for the project, fill in the Total ICTS JIT Request. This amount cannot exceed \$5,000 (\$10,000 if the Core providing the services is the Clinical Translation Imaging Unit (CTIU), or if Investigator is requesting matching funds from Hope Center).

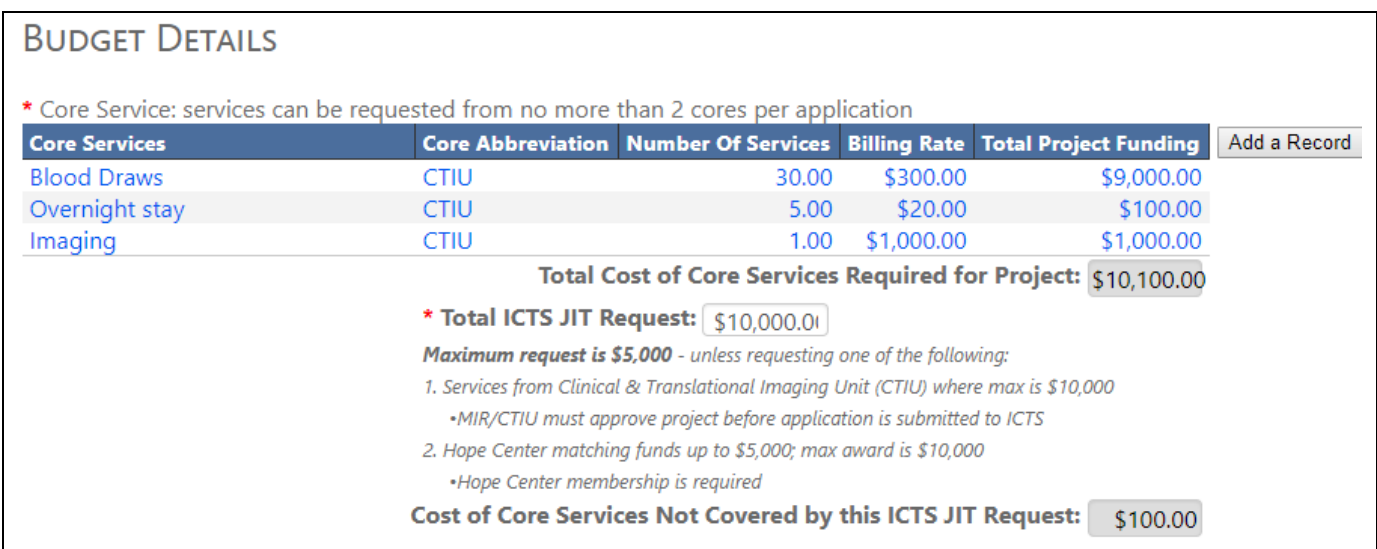

- 3) Upload Core Quote: If a quote was obtained from the Core Director, browse for the file and upload it here.
- 4) Once the Budget Details are completed, the system requests explanation of other funding for this project.
	- a. **If the overall Budget exceeds \$5,000**, explain how the balance will be covered in *"What other funding is currently available for this project?"* (Department/Discretionary funds, etc.)
- 5) The final question is "Have you previously received FBJH/ICTS Pilot funding or JIT funding for this same project? If Yes, a "Please Explain" text box will appear.

If you obtained a quote from the core(s) when building your budget for this request, attach the documentation as a single PDF **Upload Core Director Quote** Choose File | No file chosen | Upload | Cancel | Your quote document has not been uploaded

\* What other funding is currently available for this project? If funding exists, explain why additional funding is needed and provide specifics regarding funding source (i.e. internal, external, agency name, agency #, etc.) NOTE: If the ICTS JIT requested costs are less than the full project costs, explain the additional funding source for this project: Project reviewed and approved by MIR 01/15/19

\$100 to be covered by department funds

Submit JIT Application to Core Director(s): when selected, the system will present a request for any required information not completed. When fully executed, the system will present the following screen.

#### **JIT APPLICATION SUBMITTED**

Your application has been submitted to the director of the ICTS Core(s) you identified for this project. Once those Directors confirm their ability to provide those services, you will be sent an email with a link to submit your final JIT application.

Return to Dashboard

When you select "Return to Dashboard" you will note that the application has been successfully submitted for ADMIN REVIEW.

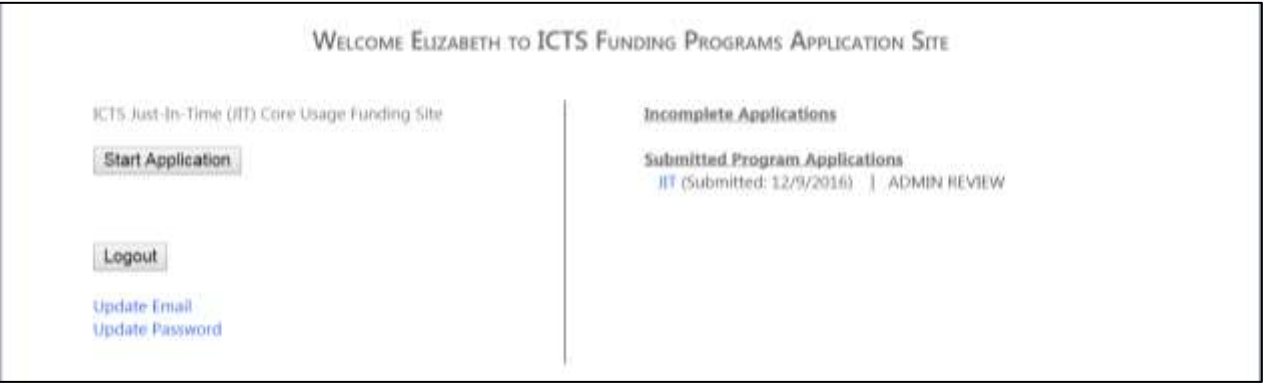

Questions about the JIT Online Application system may be directed to [julieheyd@wustl.edu](mailto:julieheyd@wustl.edu) or 314.362.9331.